# **APDUscanner крякнутая версия Free Registration Code Скачать бесплатно**

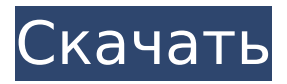

## **APDUscanner Crack+ X64 (Latest)**

На главном экране отображается список всех команд (в шестнадцатеричном формате), которые могут быть выданы смарт-картой (уровень APDU), и все ответы, которые могут быть получены (уровень APDU). Вы также можете перемещаться по списку, нажимая клавиши со стрелками влево или вправо. Вы также можете идентифицировать, редактировать и удалять команды и ответы, дважды щелкнув элемент. Некоторые карты имеют дополнительные команды на уровне APP (протокол команд приложений), и вы можете переключаться между уровнями команд и ответом APDU, используя раскрывающиеся меню в нижней части экрана. Если на смарт-карте есть файл для данной команды, отображается имя файла и содержимое. Команды и ответы хранятся в отдельных файлах, которые при желании можно удалить. Вы можете запускать программу от имени администратора (для проверки файлов на карте) или нет (чтобы еще больше упростить тестирование). Монтаж: 1. Просто дважды щелкните загруженный файл APDUscanner Free Download.exe. 2. Запустите от имени администратора, если хотите читать/писать на карту. 3. Нажмите «Установить» в верхней части окна приложения. 4. Нажмите на кнопку «Подключить к документам», чтобы установить устройство чтения смарт-карт. 5. Нажмите OK, чтобы продолжить. 6. При желании вы можете вручную выбрать расположение карты в поле «Pin». 7. Нажмите OK, чтобы продолжить. 8. Нажмите OK, чтобы закрыть всплывающее окно сообщения. 9. Нажмите OK еще раз, чтобы закрыть диалоговое окно. 10. Нажмите Готово, чтобы закрыть программу установки. ЧАСТО ЗАДАВАЕМЫЕ ВОПРОСЫ: Что такое APDUscanner? APDUscanner — это простое приложение, позволяющее исследовать смарт-карты ISO-7816. Программа сканирует недокументированные командные APDU, обнаруживает файлы (EF/DF) и разрешает ручную отладку команд/ответов. Что такое АПДУ? APDU расшифровывается как «блок данных прикладного протокола», это небольшой блок команд и ответов для чтения и записи со смарткарт. Что такое смарт-карта? Смарт-карта представляет собой небольшую тонкую карту со встроенным микропроцессором. Большинство смарт-карт совместимы с ISO-7816. Как я могу проверить свою карту с помощью APDUscanner? Большинство смарт-карт можно проверить с помощью APDUscanner. Для этого нажмите кнопку «Instalacji

### **APDUscanner Crack License Keygen Free (Updated 2022)**

========================================= Автоматически сканирует и прослушивает смарт-карты. Перечисляет и выполняет недокументированные (неиспользованные) команды карты. Сканирует EF/DF/Chips Knip (голландский) на предмет платежных данных и передает их. Позволяет вручную отлаживать недокументированные команды и ответы. Список всех файлов на смарт-картах (EF/DF) по тегам или по содержимому. Реверс-инжиниринг (обратный инжиниринг) некоторых файлов. Предоставляет графический интерфейс для сканирования файлов CardDisplayData. Список изменений: ========================================= v0.00 - Первый релиз (23.04.2007) v0.10 - исправлен список файлов, добавлено больше команд отладки v0.20 добавлена поддержка чипснипа (EF/DF) программа для чтения файлов Задокументировано еще несколько карточных API: - получить бинарный файл - set\_binaryfile - is\_binaryfile is\_binaryfile\_md5sum - set\_binaryfile\_md5sum - is\_binaryfile\_md5sum - get\_binaryfile\_md5sum get\_characterfile - is\_characterfile - is\_characterfile md5sum - set\_characterfile set\_characterfile\_md5sum - get\_characterfile\_md5sum - get\_stringfile - set\_stringfile set\_stringfile\_md5sum - is\_stringfile - is\_stringfile\_md5sum - set\_stringfile\_md5sum get\_stringfile\_md5sum - get\_datefile - set\_datefile - set\_datefile md5sum - is\_datefile is\_datefile\_md5sum - get\_datefile\_md5sum - получить\_ключевой файл - set\_keyfile set\_keyfile\_md5sum - is\_keyfile - is\_keyfile\_md5sum - get\_keyfile\_md5sum - update\_statetable get\_statetable - set\_statetable - update\_statetable - get\_statetable\_md5sum -

set\_statetable\_md5sum - get\_installcodefile - get\_installcodefile\_md5sum - set\_installcodefile set\_installcodefile\_ 1709e42c4c

### **APDUscanner Activation Free**

Основная программа состоит из основного окна, в котором вы можете просматривать и загружать APDU, выбирать серверную часть ChipKnip и изменять значение времени ожидания команды. Когда пользователь нажимает кнопку OK, запускается сканер APDU. Сканер представляет собой небольшую программу с тремя окнами: 1. Главное окно со списком и кнопками. Пользователь может выбрать файл и загрузить APDU из этого файла. Также добавляет APDU в список. 2. Окно APDU Analyzer показывает APDU, как если бы вы были на смарт-карте. Вы также можете выбрать APDU из списка и загрузить этот APDU в окно анализатора. Когда окно анализатора закрыто, теперь вы можете писать на смарт-карту. 3. Окно отладки с APDU и ответом. При нажатии кнопки отладки окно анализатора APDU закрывается и отображается окно отладки. Теперь вы можете писать на смарт-карту. При закрытии программы смарт-карта стирается. Это делается нажатием клавиши стирания.1. Область изобретения Настоящее изобретение относится к способу управления кодированием в реальном времени устройства кодирования изображения, которое квантует данные, полученные путем удаления избыточности из изображения. 2. Описание предшествующего уровня техники В устройстве кодирования изображения, таком как видеокамера, изображение захватывается ПЗС-датчиком и т.п., а затем преобразуется в цифровые данные. Такие цифровые данные преобразуются в данные, имеющие заданный формат, с помощью JPEG (Объединенная группа экспертов по фотографии) или т.п., и кодирование данных со сжатием выполняется кодером JPEG, таким образом генерируя кодированные данные. Такие закодированные данные затем выводятся наружу или сохраняются в памяти. После того, как внешнее входное изображение преобразуется в данные изображения путем декодирования, данные изображения отображаются на мониторе и выводятся наружу механизмом струйной печати. Как описано выше, изображение, вводимое в устройство, такое как видеокамера, кодируется и затем выводится наружу.Однако, если текущий режим кодирования отличается от режима предыдущего кодирования, данные изображения могут не декодироваться из-за различия между режимами кодирования. Например, когда режим кодирования, который эффективно кодирует естественное изображение, переключается на режим кодирования, который высокоэффективно кодирует рисуемое изображение, эффективность кодирования снижается из-за разницы между режимами кодирования. Для работников, находящихся на передовой борьбы с коронавирусом

### **What's New in the APDUscanner?**

Commands 0x2080, 0x2081, 0x2082 and 0x2083 are used for interaction with the card. The

### **System Requirements For APDUscanner:**

(Примечание: если вы не соответствуете минимальным системным требованиям, указанным ниже, игра не запустится.) Окна: Windows 7, 8 и 10 64-битный совместимый процессор Двухъядерный процессор Intel с тактовой частотой 1,8 ГГц или аналогичный 1 ГБ оперативной памяти 32-битная совместимая видеокарта 800 МБ свободного места на жестком диске Видеокарта, совместимая с DirectX 9.0 Windows Vista или более поздняя версия 2 ГБ оперативной памяти Процессор 2 ГГц или аналогичный 1024 МБ ОЗУ Видео, совместимое с DirectX 9.0